#### I) **Site visiting**

Metode pengumpulan data dengan cara melakukan pencarian peta **digital** kampus lain.

## *1.6.2 Metode perancangan sistem*

a. Analisis kebutuhan

Analisis ini dilakukan untuk mengetaliui kebutulian perangkat keras dan perangkat lunak dalam proses pembuatan aplikasi sistem lnformasi geografis Universitas Islam Indonesia.

b. Perancangan sistem

Perancangan sistem ini bertujuan agar sistem yang dihasilkan sesuai dengan yang diharapakan. Perancangan dilakukan dengan menentukan masukan dan keluaran sistem, menentukan alur program, menentukan metode penyelesaian masalah dan menentukan tampilan antar muka sistem informasi geografis Universitas Islam Indonesia.

c. Implementasi sistem

Implementasi sistem dilakukan dengan membuat aplikasi sistem informasi geografis Universitas Islam Indonesia sesuai dengan hasil perancangan sistem.

d. Pengujian sistem

Pengujian sistem ini dilakukan setelah aplikasi sistem informasi geografis Universitas Islam Indonesia telah selesai dibuat. Tahap mi merupakan uju coba terhadap program yang dibuat, sehingga dapat

## *BAB V Kesimpulan dan saran*

 $\sim$ 

Pada bab ini berisi tentang kesimpulan dari pengujian aplikasi sistem informasi Universitas Islam Indonesia dan saran-saran berdasarkan temuan-temuan baru yang belum diteliti dan berbagai kemungkinan yang mengarah kepada penelitian selanjutnya.

dan lainnya bisa didapatkan dan dismpan dalam SIG dengan variasi yang berbeda dan juga bagi pengguna yang berbeda pula.

SIG menyimpan semua informasi deskriptif semua unsurnya sebagai atribut dalam basis data yang disimpan dalam tabel-tabel relational. Unsur-unsur tersebut akan dihubungkan dengan tabel-tabel yang bersangkutan. Semua atribut di dalam tabel bisa diakses melalui peta dan sebaliknya. Unsur-unsur tersebut dapat dicari dan ditemukan berdasarkan atribut-atributnya. SIG menghubungkan unsur-unsur dalam peta dengan atributnya di dalam satuan layer. Dari kumpulan layer ini akan membentuk suatu basis data yang menyimpan semua informasi tentang suatu obyek tertentu di dunia nyata., terlihat pada gambar 2.4.

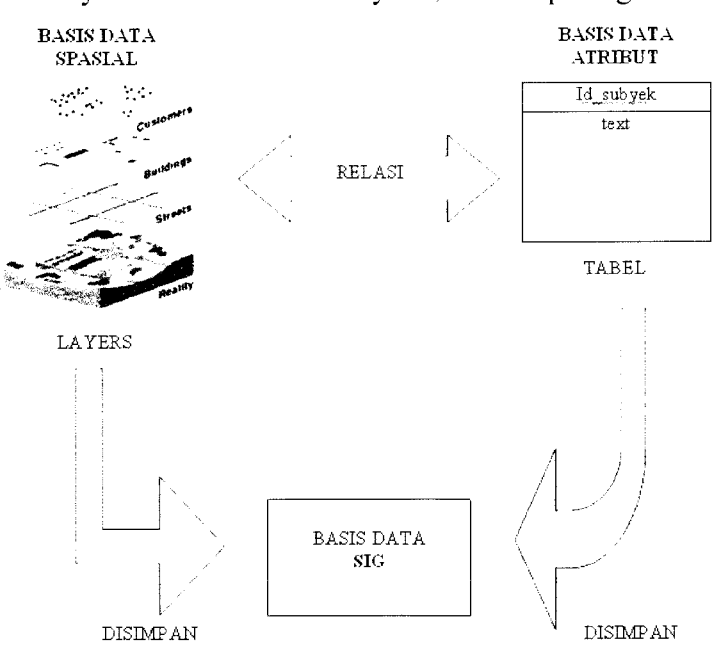

*Gambar 2.4 Layer, tabel dan basis data SIG*

#### *2.2.4 Kemampuan Sistem Informasi Geografis*

SIG diharapkan mampu memberikan kemudahan-kemudalian yang diinginkan seperti [CHA02] :

- 1. Penanganan data geospasial menjadi lebih baik dalam format baku
- 2. Revisi dan pemutakhiran data menjadi lebih mudah.
- 3. Data geospasial dan informasi menjadi lebih mudah dicari, dianalisa dan dipresentasikan.
- 4. Menjadi produk yang menjadi nilai tambah.
- 5. Kemampuan menukar data geospasial.
- 6. Penghematan waktu dan biaya.
- 7. Keputusan yang diambil menjadi lebih baik.

#### *2.3 Konsep Dasar Global Positioning System*

#### *2.3.1 Pengertian GPS*

GPS **{Global Positioning System)** adalah sistem radio navigasi dan penentuan posisi menggunakan satelit yang dimiliki dan dikelola oleh Amerika Serikat. Sistem yang terdiri dari 24 satelit ini dapat digimakan oleh banyak orang sekaligus dalam segala cuaca, serta didesain untuk memberikan posisi dan kecepatan tiga dimensi yang teliti dan juga informasi mengenai waktu secara kontinyu di seluruh dunia [ABI02].

GPS terdiri dari tiga bagian yairu satelit yang mengorbit bumi (Satelit GPS mengelilingi bumi 2x sehari), stasiun pengendali dan pemantau di bumi, dan GPS

- 4. Dapat menggambarkan elemen peta secara otomatis : skala grafis, peta indeks dan legenda peta.
- 5. Dapat menggambarkan peta tematik yang dibangun menggunakan ekspresi lojik maupun ekspresi regular.

# *243 Macromedia Dreamweaver*

Macromedia Dreamweaver adalah sebuah software web design yang  $m$ enawarkan cara mendesain web dengan dua langkah sekaligus dalam satu waktu, yaitu mendesain web dengan dua langkah sekaligus dalam satu<br>waktu, yaitu mendesain dan memprogram. Kelebihan dari Macromedia<br>waktu, yaitu mendesain dan memprogram. Kelebihan mengetik skrip dengan Dreamweaver adalah terdapat fasilitas untuk memudahkan mengetik skrip dengan<br>membedakan dan melengkapi secara otomatis tag-tag (bagian) skrip HTML sehingga skrip yang dihasilkan valid tanpa kesalahan yaitu menggunakan code<br>inspector dan juga dapat melihat desain tampilan skrip seperti ketika dijalankan pada browser. Macromedia Dreamweaver juga mendukung penulisan skrip bahasa<br>pemrograman web lain seperti PHP, ASP. JSP, CSS, javascript, XML dan lain sebagainya.

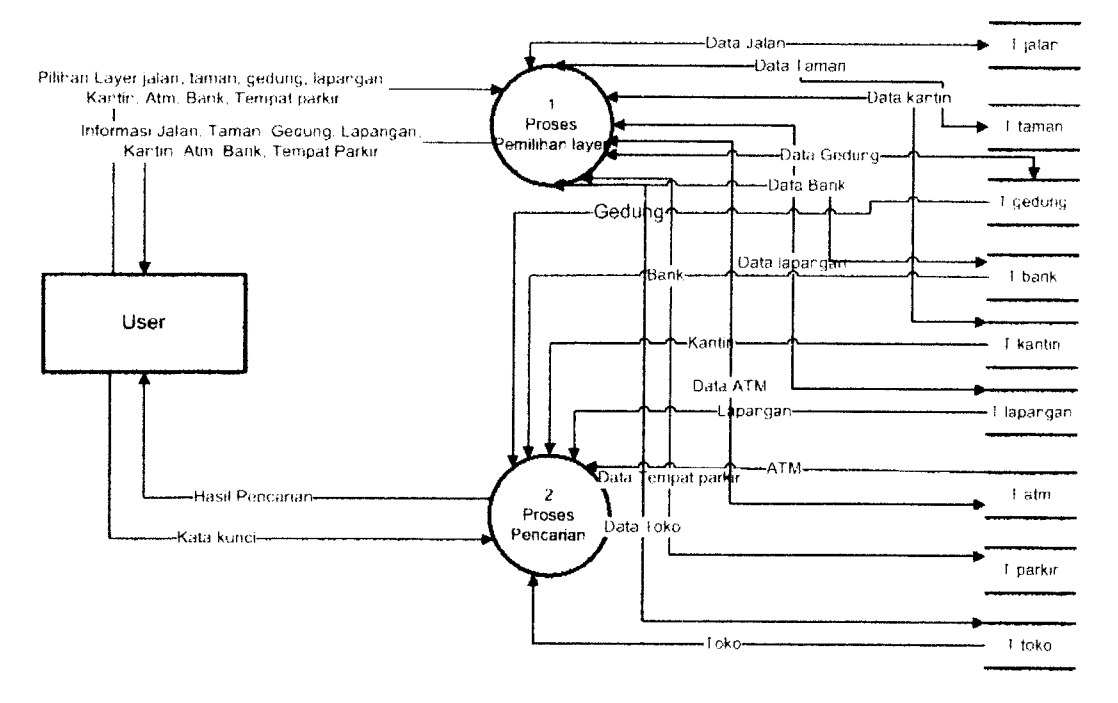

*Gambar 3.2 DFD Level 1*

### *c. DFD Level 2 proses 1*

Pada DFD level 2 proses 1 ini, terdapat proses pemilihan layer yang terbagi dalam 9 data. Gambar dari proses tersebut dapat dilihat pada gambar 3.3

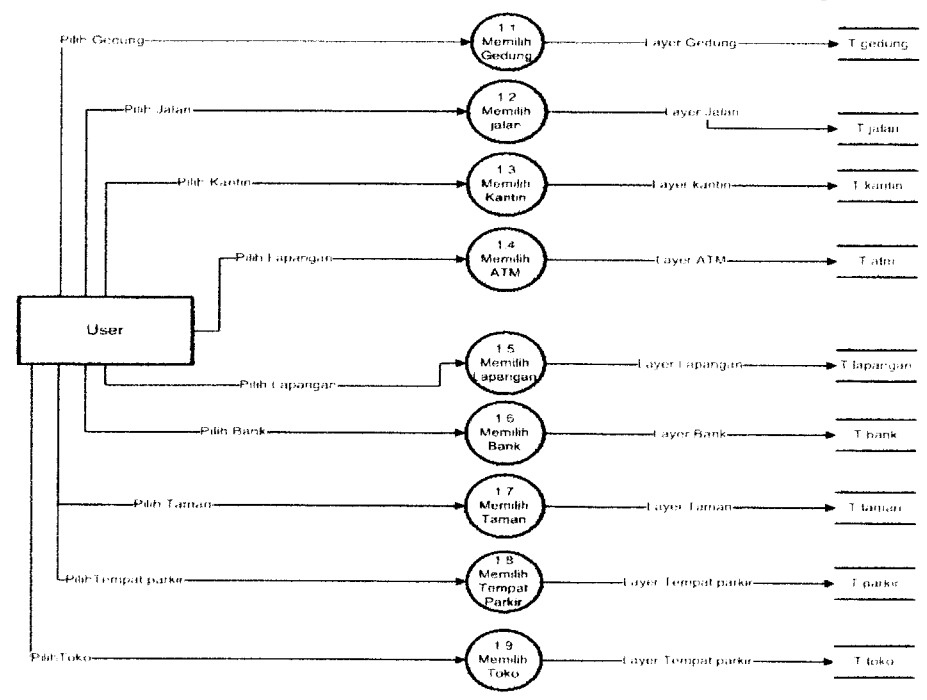

*Gambar 3 3 DFD Level 2 proses 1*

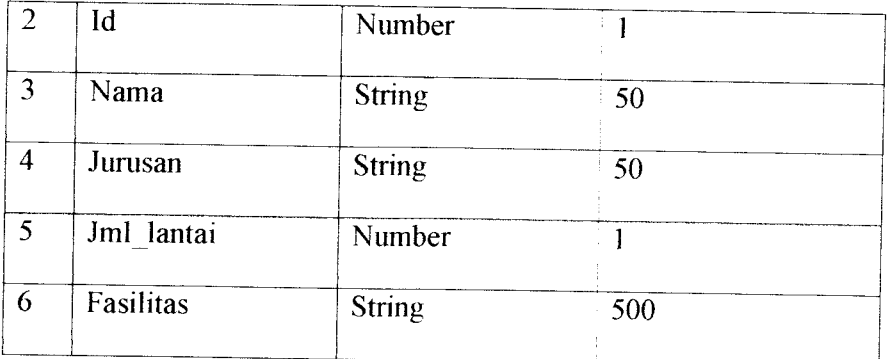

#### 2. Jalan

Rancangan tabel data spasial jalan ini berisi shape. Struktur tabel dapat dilihat pada tabel 3.2

### *Tabel 3.2 Jalan*

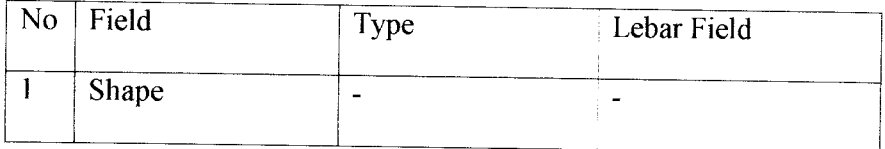

#### 3. Toko

 $\frac{1}{2}$ 

Rancangan tabel data spasial toko ini berisi shape. Sedangkan untuk rancangan tabel non spasialnya berisi id, nama. Struktur tabel dapat dilihat pada tabel 3.3

*Tabel 3.3 Toko*

| No             | Field | <b>Type</b>   | Lebar Field              |  |
|----------------|-------|---------------|--------------------------|--|
|                | Shape | -             | $\overline{\phantom{0}}$ |  |
| $\overline{2}$ | Id    | Number        | $\overline{2}$           |  |
| 3              | Nama  | <b>String</b> | 25                       |  |

## *Contoh Proses Mendigitasi Gedung FTI.*

Dengan mengaktifkan **tracking** GPS kemudian mengitari gedung yang akan diketahui koordinatnya, GPS akan merekam hasil dari koordinat yang didapat. Adapun hasilnya setelah data dari GPS disimpan kedalam komputer akan menjadi format .txt. Lebih jelasnya terlihat pada gambar 4.1

| File Edit                                                                                                    | Untitled.txt Notepad<br>Format View Help                            |                                                                                                    |                                                                                                    |                                                                                                    |                                                                                                    |                                                                                                    |                   |                                                                                                    |
|----------------------------------------------------------------------------------------------------|---------------------------------------------------------------------|----------------------------------------------------------------------------------------------------|----------------------------------------------------------------------------------------------------|----------------------------------------------------------------------------------------------------|----------------------------------------------------------------------------------------------------|----------------------------------------------------------------------------------------------------|-------------------|----------------------------------------------------------------------------------------------------|
| ¦Grid<br>Datum<br>Header<br>Track<br>Header<br>Leg Course                                                                                                    | <b>LITM</b><br><b>WGS 84</b><br>Name<br>$07 - JUL - 08$<br>Position | Start Time                                                                                             | Time                                                                                                    | Elapsed Time<br>$0:00:00$ 0.9 mi<br>Altitude                                                                                                    | Length<br>0 mph<br>pepth                                                                                                    | Average Speed<br>Leg Length                                                                                                    | ı ink<br>Leg Time | Leg Speed                                                                                                    |
| Trackpoint<br>Trackpoint<br>Trackpoint<br>Trackpoint<br>Trackpoint<br>Trackpoint<br>Trackpoint<br>Trackpoint<br>Trackpoint<br>Trackpoint<br>Trackpoint<br>Trackpoint<br>Trackpoint<br>Trackpoint<br>Trackpoint<br>Trackpoint<br>Trackpoint<br>Trackpoint |                                                                     | 49.<br>M,<br>49.<br>49.<br>49.<br>M<br>49.<br>M<br>49<br>49<br>49<br>49<br>49<br>49<br>49<br>49<br>49. | 49 M 434996 9150371<br>M 435074<br>435053<br>M 435049<br>49 M 435044<br>435001<br>435000<br>M 434983<br>M 434984<br>M 434975<br>49 M 434978<br>M 434975<br>M 434996<br>M 435020<br>49 M 435052<br>M 435039 9150302<br>M 435007 9150316<br>M 435020 9150341 | 9150337<br>9150295<br>9150297<br>9150288<br>9150307<br>9150304<br>9150312<br>9150316<br>9150321<br>9150329<br>9150331<br>9150371<br>9150341<br>9150327 | 1142 ft<br>1150 ft<br>1153 ft<br>1148 ft<br>1150 ft<br>1145 ft<br>1147 ft<br>1147 ft<br>1148 ft<br>1152 ft<br>1156 ft<br>1150 ft<br>$1145$ ft<br>1141 ft<br>1136 ft<br>1123 ft<br>1123 ft<br>1134 ft | 228 ft<br>$126$ ft<br>77 ft<br>27 ft<br>35 ft<br>55 ft<br>180 ft<br>170 ft<br>149 ft<br>70 ft<br>30 ft<br>35 ft<br>26 ft<br>$15$ $ft$<br>61 ft<br>9 ft<br>39 ft |                   | o' true<br>2° true<br>338° true<br>281*<br>true<br>268*<br>true<br>true<br>272*<br>$274$ true<br>270° true<br>true<br>271.1<br>true<br>2691<br>$207*$<br>true<br>1841<br>true<br>true<br>190*<br>$261^{\circ}$<br>true<br>12° true<br>355° true<br>306° true |

*Gambar 4.1 Hasil tracking GPS*

Pada proses ini, data yang dibutuhkan adalah data posisi koordinat X dan koordinat Y. Data tersebut berfungsi untuk menggambarkan suatu titik.

## *4.1.2 Proses Digitasi Peta*

Proses digitasi peta merupakan proses lanjutan dari proses digitasi lokasi. Data yang didapat dari proses digitasi lokasi diambil koordinat X dan koordinat Y saja. Setelah itu data disusun kebawah yang bertujuan untuk mendapatkan garis dari kumpulan titik-titik tersebut.

### *Contoh Proses Mendigitasi Peta Gedung FTI*

Data yang didapat kemudian disimpan dalam format .txt. Adapun gambar

data tersebut dapat dilihat pada gambar 4.2

|                                                                                                    | <b>FTI.txt - Notepad</b>                                       |      |      |  |
|----------------------------------------------------------------------------------------------------|----------------------------------------------------------------|------|------|--|
| File<br>Edit                                                                                                    | Format                                                         | View | Help |  |
| 434996 9150371<br>435074<br>435053 9150295<br>435049 9150297<br>435044 9150288<br>435001 9150307<br>435000<br>434983 9150312<br>434984 9150316<br>434975 9150321<br>434978<br>434975<br>434996<br>435020<br>435052 9150327<br>435039 9150302<br>435007 9150316<br>435020 9150341<br>end<br>end | 9150337<br>9150304<br>9150329<br>9150331<br>9150371<br>9150341 |      |      |  |

*Gambar 4.2 Data GPS setelah diedit*

Setelah data tersebut menjadi format seperti gambar diatas, maka data tersebut dapat dipanggil ke dalam software ArcView 3.3 menggunakan extension tambahan, yaitu **generate to shape** sehingga akan menghasilkan data spasial seperti pada gambar 4.3

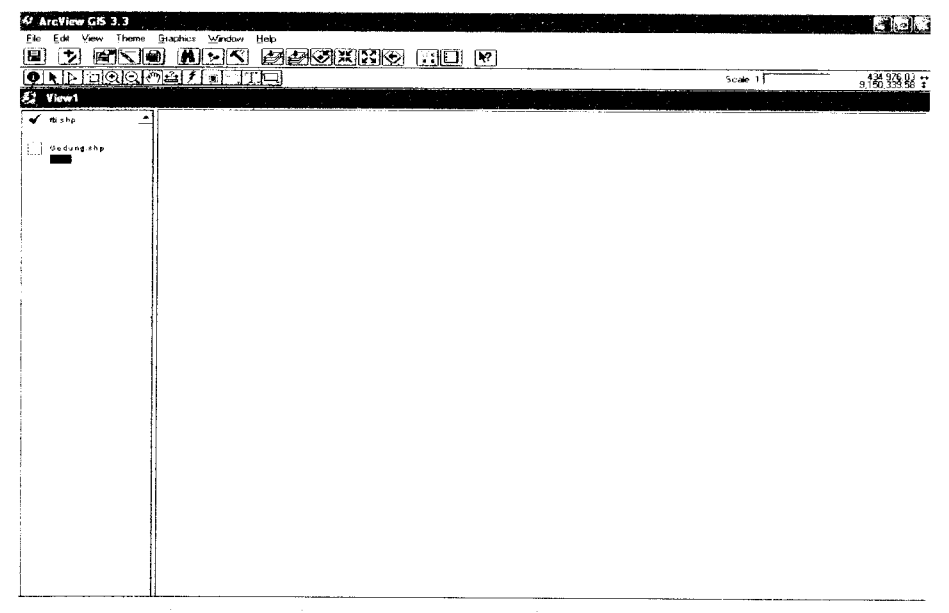

*Gambar 4.3 Hasil tampilan data di ArcView 3.3*

Setelah itu, gambar tersebut didigitasi ulang dengan shape polygon. Adapun hasil dari digitasi ulang seperti pada gambar 4.4

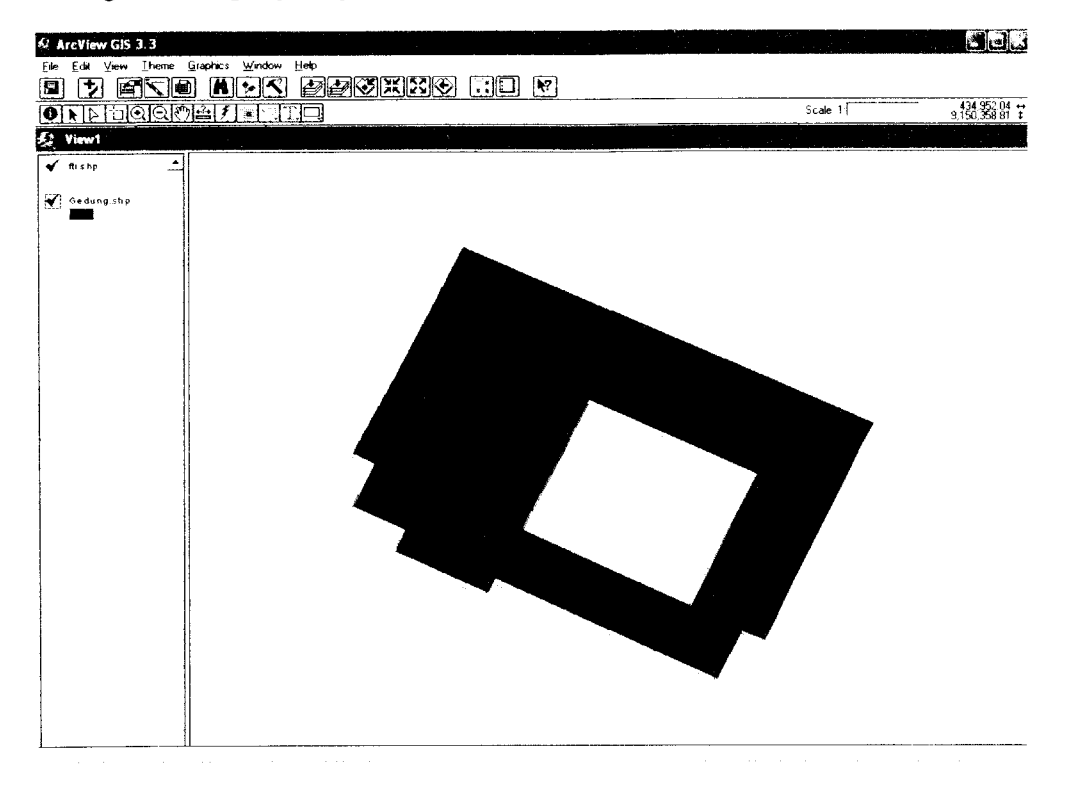

*Gambar 4.4 Hasil digitasi ulang data GPS*

### *4.1.3 Proses Pembuatan Peta Interaktif*

Proses pembuatan peta interaktif merupakan proses terakhir. Pertama kali dibuat terlebih dahulu file .map nya. Setelah itu file .map tersebut dipanggil dengan file .html. Sebelumnya, perlu diketahui direktori penyimpanan yang dipakai adalah sebagai berikut:

- Letak direktori data .map  $\bullet$ Data =  $C$ :/uii/map/
- Letak direktori data .shp  $\bullet$ Data =  $C$ :/uii/shp/
- Letak directory data .html  $\bullet$  $Data = C:/uii/html/$
- Letak direktori image symbol  $\bullet$ Data =  $\ldots$ /symbol/
- Letak direktori penyimpanan gambar peta Data =  $\ldots$ /tmp/
- Letak direktori untuk output gambar peta Data =  $\ldots$ /tmp/

Peta interaktif membutuhkan beberapa file yaitu uii.map dan pemanggilan

fungsi. Berikut ini adalah skrip program dari file tersebut:

a. uii.map

File \*.map merupakan file yang berisi tungsi-fungsi memanggil layer agar layer dapat dimunculkan dalam browser. File ini berfungsi untuk menampilkan peta interaktif, legenda dan skala.

```
1) ObjekMAP
```

```
#
    MAP<br>NAME UII
                              # tanda awal mapfi1e
      NAME UII # Nama mapfile ini<br>IMAGETYPE PNG # format image yan
                             # format image yang dihasilkan,
                                 bisa PNG, GIF, dll
      EXTENT 434781 9149745 435941 9150395 # x1, y1;
                              x2,y2 batas tampilan
     STATUS ON # petanya muncul,<br>UNITS METERS # satuan meter, UTI<br>SIZE 550 450 # ukuran image
                              # petanya muncul, default, ON<br># satuan meter, UTM
      SIZE 550 450 # ukuran image
      SHAPEPATH "c:/uii/shp" # (sub) direktori data
                             shapefile
     IMAGECOLOR 255 255 255^1 warna latarbelakang batas
                                    tampilan, putih
                   "c:/uii/font/font.lst" # file definisi font
     FONTSET
   END
   #
2) Objek layer
   #
     LAYER
        # tanda awal definisi layer NAME Gedung # nama objek layer
        DATA gedung # nama shapefile
       STATUS ON # default, status layer aktif<br>atau muncul<br>TYPE POLYGON # untuk polygon
       TYPE POLYGON # untuk polygon<br>LABELITEM "Nama" # nama fi
                                  # nama field untuk label
       CONNECTIONTYPE OGR
       CONNECTION "c:\uii\shp\gedung.shp"
       DATA "SELECT * FROM gedung"
       METADATA
            qstring_validation pattern '.'
```
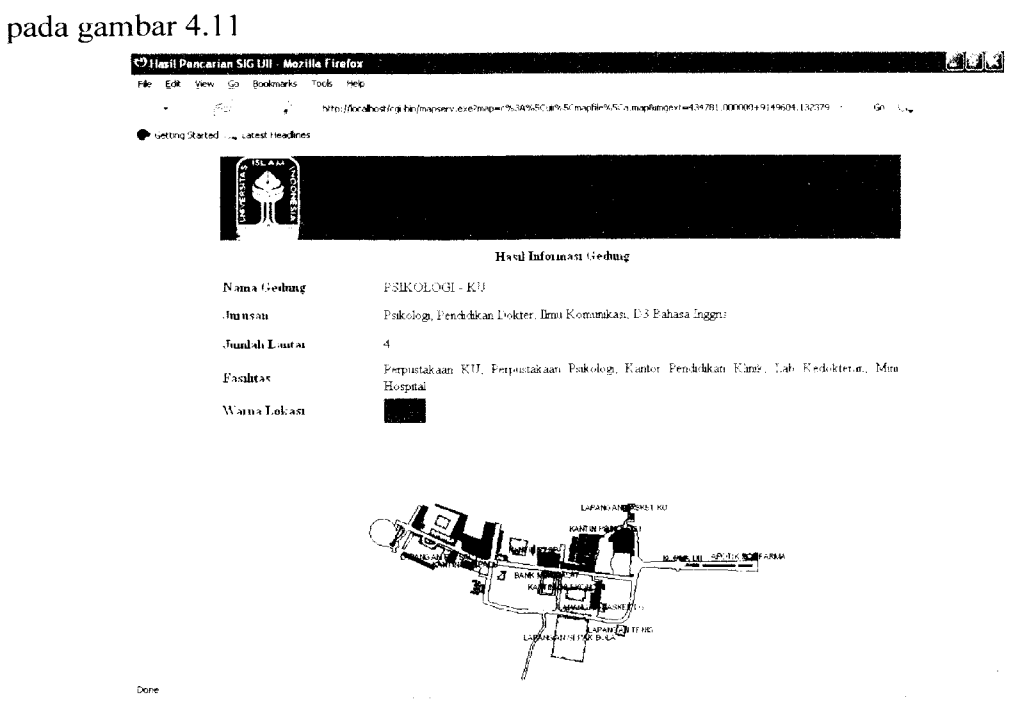

Setelah dipilih peta yang ingin ditampilkan di klik, hasilnya dapat dilihat

*Gambar 4.11 Hasil klik peta*

5. Menu Pencarian

Menu pencarian ini berfungsi untuk menampilkan informasi berdasarkan data yang dimasukkan. Adapun caranya yaitu dengan memilih mode pada posisi pencarian. Kemudian objek dipilih sesuai data ygn akan diasukkan. Setelah itu masukkan kata yang diinginkan berdasarkan nama. Tetapi kata disini bersifat case sensitive dan harus sesuai dengan data yang ada. Lebih jelasnya caranya dapat dilihat pada gambar 4.12

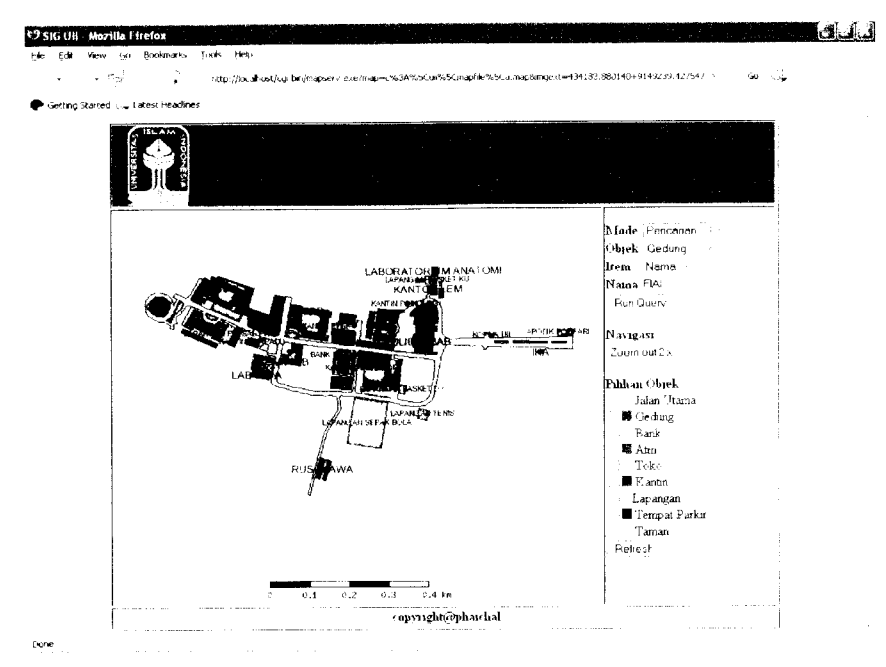

*Gambar 4.12 Menu pencarian*

Setelah itu tombol Run Query di klik. Kemudian akan menampilkan hasil

informasi seperti pada gambar 4.13

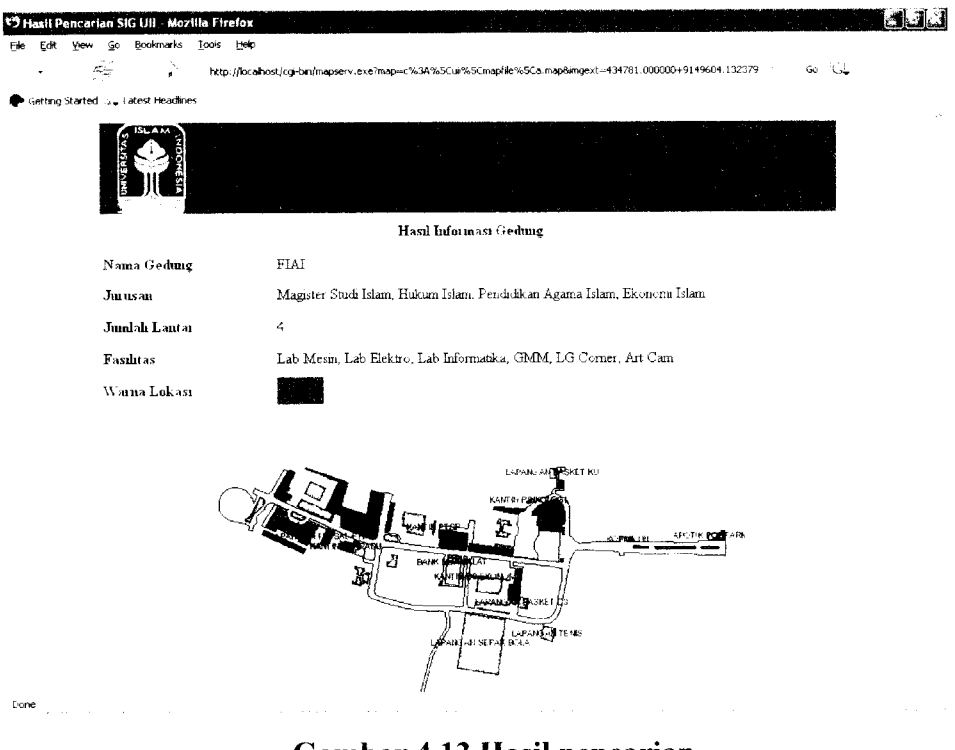

*Gambar 4.13 Hasil pencarian*

## *4.3.2 Pengujian Tidak Normal*

Done

Pengujian tidak normal dilakukan untuk mengetahui respon program apabila diinputkan data yang salah atau tidak sesuai dari aturan yang ada. Apabila saat memilih gambar, data objek tidak sesuai dengan yang diklik atau saat melakukan pencarian data yang dicari tidak ada maka akan dimunculkan pesan kesalahan seperti padagambar 4.14

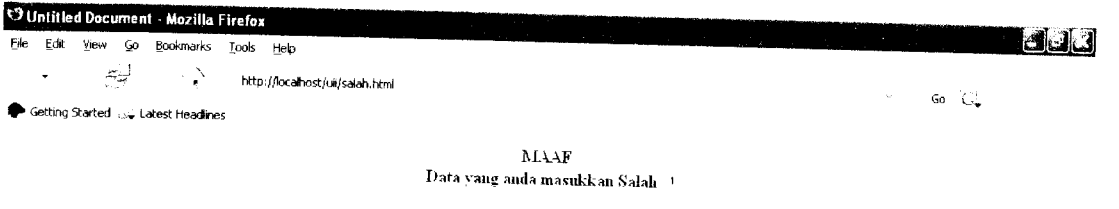

# *Gambar 4.14 Tampilan kesalahan*

#### *4.4. Hasil Analisa*

Selain pengujian sistem, juga dilakukan kuisioner terhadap beberapa orang mengenai kinerja dari sistem. Adapun hasil dari kuisioner tersebut adalah sebagai berikut:

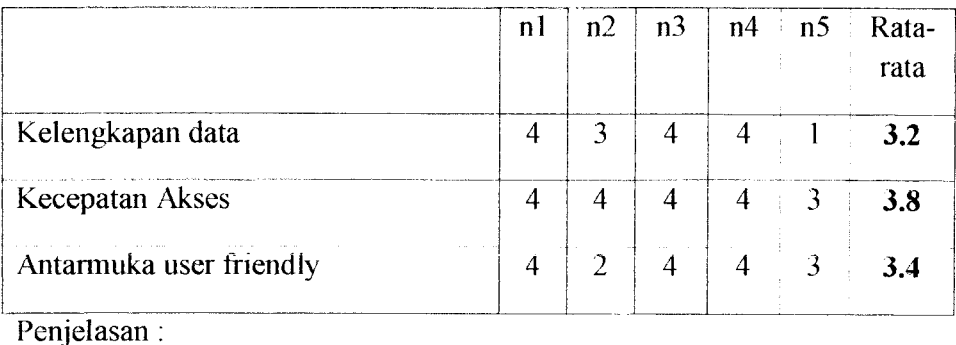

Nilai nl berarti menunjukkan orang pertama, begitu seterusnya. Sedangkan nilai angka yang ada didalam tabel yaitu :

- 1 : Tidak Tahu
- 2 : Tidak Setuju
- 3 : Kurang Setuju
- 4 : Setuju
- 5 : Sangat Setuju

Berdasarkan dari pengujian sistem dan kuisioner yang didapat, dapat diambil kesimpulan atas kinerja perangkat lunak "Sistem Informasi Geografis Universitas Islam Indonesia Berbasis Web" sebagai berikut:

1. Mengenai kelengkapan data, mendapatkan nilai rata-rata 3.2. Dalam hal ini berarti kelengkapan data dirasa masih kurang.